# **Microsoft Partner**

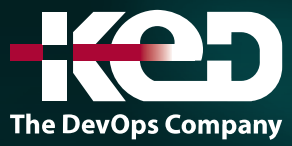

# CL\_55261 SharePoint for Office 365 Site Owner **Training**

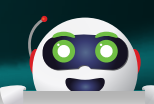

### Sobre este curso.

Este curso te da experiencia práctica con las tareas del propietario del sitio de SharePoint 365. Tienes la oportunidad de practicar la creación y gestión de sitios de equipo, la creación y edición de contenido, la integración de Excel y Outlook, y la gestión de permisos. En primer lugar, su instructor le demostrará cómo crear diferentes tipos de sitios y cómo crear y configurar la navegación por el sitio. Luego, su entrenador en vivo le proporcionará orientación sobre la gestión del contenido de la página. Finalmente, la clase termina con los permisos del sitio de SharePoint, incluida la práctica de la creación de grupos de SharePoint, la asignación de permisos y el ajuste de la herencia de permisos. Al final de esta clase, estarás listo para ayudar a los usuarios a compartir documentos de forma segura, colaborar en el contenido y acceder a la información comercial que necesitan para trabajar juntos de manera más eficiente.

### Duración.

2 Días.

# Perfil del público.

Este curso está dirigido a propietarios de sitios y gerentes que son nuevos en trabajar en un entorno de SharePoint Office 365.

# Requisitos previos.

No hay Requisitos previos para este curso.

# Al finalizar el curso.

Después de completar este curso, los estudiantes podrán:

- •**•**Navegar por un sitio de equipo de SharePoint 2016.
- •**•**Crear y editar el contenido de la página web.
- •**•**Crear columnas de sitio y tipos de contenido.
- •**•**Integrar aplicaciones de Office con SharePoint 2016.
- •**•**Gestionar los permisos básicos de los recursos de SharePoint.

### Examen.

Este curso no tiene un examen asociado.

# Temario. **Módulo 1: Trabajar con sitios.**

Se accede a todo el contenido de SharePoint a través de un sitio. Un sitio de SharePoint es el contenedor de listas y bibliotecas y proporciona un punto de partida para la administración básica. El contenido, las listas, las bibliotecas y la apariencia básica de un sitio están determinados inicialmente por la plantilla de sitio utilizada para crear el sitio.

- •**•**Plantillas de sitio.
- •**•**Creación de sitios.
- •**•**Navegación del sitio.

#### **Ejercicios:**

- •**•**Creación de sitios de equipo.
- •**•**Creación de un sitio de blog.

# www.ked.com.mx

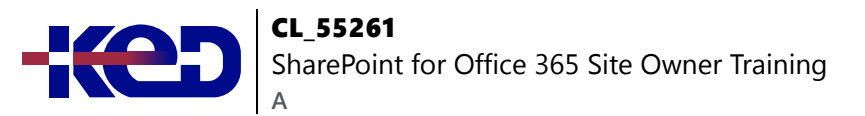

**Después de completar este módulo, los estudiantes podrán:**

- •**•**Entender qué son las plantillas de sitio.
- •**•**Comprenda los diferentes tipos de plantillas de sitio que salen "fuera de la caja" con diferentes versiones de SharePoint.
- •**•**Crea un nuevo sitio usando plantillas de sitio.
- •**•**Crea un sitio de proyecto.
- •**•**Crea un sitio de equipo.
- •**•**Crea un sitio de blog.
- •**•**Administre los sitios que aparecen en la barra de enlaces superior.

### **Módulo 2: Contenido de la página.**

SharePoint ofrece un par de formas de añadir contenido a las páginas de un sitio. La última técnica y la implementada por la plantilla del sitio del equipo es a través de páginas de estilo wiki. Otro método que ha sido parte de SharePoint desde el principio es el uso de partes web y páginas de partes web. Ambas técnicas son similares en la salida que se puede crear, y tanto las páginas de partes web como las páginas wiki comparten la capacidad de agregarles partes web.

- •**•**Páginas de la biblioteca Wiki.
- •**•**Páginas de elementos web.
- •**•**Trabajar con elementos web.

#### **Ejercicio:**

•**•**Trabajar con páginas Wiki.

#### **Después de completar este módulo, los estudiantes podrán:**

- •**•**Entender qué son las páginas wiki.
- •**•**Entender las páginas de partes web y las partes web.
- •**•**Añade contenido a la página de inicio del sitio del equipo.
- •**•**Cambie el diseño de la página de inicio del sitio del equipo.
- •**•**Crear una página Wiki.
- •**•**Crear una página de elementos web.
- •**•**Añadir elementos web.

### **Módulo 3: Columnas del sitio y tipos de contenido.**

Un método para personalizar SharePoint, de una manera que se pueda reutilizar en todo el sitio o en la colección de sitios o incluso en toda la granja, es crear columnas de sitio y tipos de contenido. Las columnas del sitio son el elemento más simple; son

esencialmente las mismas que las columnas de lista y biblioteca, excepto que las creas a nivel de sitio y luego se pueden usar en todo ese sitio y en cualquier sitio secundario. Los tipos de contenido son una combinación de columnas del sitio, así como configuraciones e información adicionales, como plantillas de documentos y flujos de trabajo. Los tipos de contenido, una vez creados, se pueden vincular a listas y bibliotecas.

- •**•**Galería de columnas del sitio.
- •**•**Creación de columnas del sitio.
- •**•**Galería de tipos de contenido del sitio.
- •**•**Creación de tipos de contenido.

#### **Ejercicios:**

- •**•**Creación y trabajo con tipos de contenido.
- •**•**Añadir un tipo de contenido a una biblioteca.

#### **Después de completar este módulo, los estudiantes podrán:**

- •**•**Comprender las columnas del sitio.
- •**•**Comprender los tipos de contenido.
- •**•**Crear columnas del sitio.
- •**•**Crear tipos de contenido.
- •**•**Crea una plantilla de documento para un tipo de contenido.
- •**•**Asigne un tipo de contenido a una lista o biblioteca.
- •**•**Crea nuevos elementos basados en un tipo de contenido personalizado.

### **Módulo 4: Integración de la oficina.**

Una de las buenas características de SharePoint es su capacidad para integrarse con las aplicaciones de Microsoft Office. Tenga en cuenta que este capítulo explora la integración con los productos de Office Online, una versión de Office basada en el navegador que le permite crear y modificar documentos de oficina. Hay límites y no funcionan exactamente como sus contrapartes instaladas localmente.

•**•**Integración de oficinas.

#### **Ejercicio:**

•**•**Integración de oficinas.

**Después de completar este módulo, los estudiantes podrán:**

•**•**Crear una alerta.

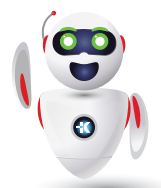

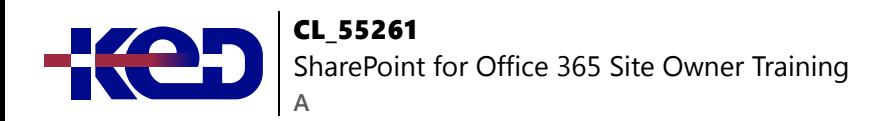

### **Módulo 5: Gestión de los permisos del sitio de SharePoint.**

Los permisos en un sitio de SharePoint se asignan cuando se crea un sitio. El valor predeterminado es que los permisos asignados a la raíz de una colección de sitios son heredados por sitios secundarios. En cualquier momento, la herencia de permisos se puede desactivar en un sitio, lista, biblioteca o incluso a nivel de elemento en una lista o biblioteca. Los permisos en sí mismos se pueden asignar a grupos de SharePoint, usuarios individuales o grupos creados fuera de SharePoint, como los grupos de Windows.

- •**•**Grupos de SharePoint.
- •**•**Asignación de permisos.
- •**•**Herencia de permiso.

#### **Ejercicio:**

•**•**Trabajar con permisos de SharePoint.

#### **Después de completar este módulo, los estudiantes podrán:**

- •**•**Comprender los grupos de SharePoint.
- •**•**Crear grupos de SharePoint.
- •**•**Asignar permiso en SharePoint.
- •**•**Administrar la herencia de permisos a nivel de sitio.
- •**•**Administre la herencia de permisos a nivel de lista o biblioteca.

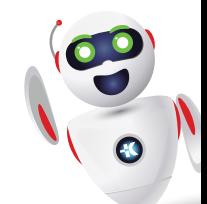